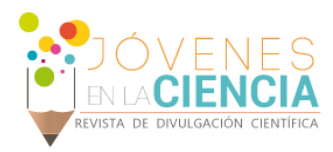

# DESARROLLO DE UNA INTERFAZ MATLAB-OPENDSS PARA SIMULACION DE SISTEMAS FOTOVOLTAICOS

### Quintanilla Tovar Erik Bernardo (1), Zamora Cárdenas Enrique Arnoldo (2)

1 [Licenciatura en Ingeniería Eléctrica, Universidad de Guanajuato DICIS] | Dirección de correo electrónico: [berni.quintanilla23@gmail.com]

2 [Departamento de Ingeniería eléctrica, División de Ingenierías, Campus Irapuato-Salamanca, Universidad de Guanajuato] | Dirección de correo electrónico: [ezamora@ugto.mx]

### Resumen

El avance en las tecnologías no puede ser concebido sin el uso de la energía eléctrica ya que esta energía se adapta a cada necesidad. Hoy en día, existen miles de dispositivos que hacen uso de la electricidad como fuente de energía, ya sea en forma de corriente alterna o corriente continua; esta es la razón que ha provocado un gran aumento en la demanda de este servicio. Debido a esto se ha propiciado la búsqueda de nuevas fuentes de energía y nuevos sistemas de producción eléctrica. En este trabajo se presenta la implementación práctica de una interfaz entre los softwares MATLAB Y OPENDSS para simular sistemas fotovoltaicos. De esta manera, dicha interfaz permite simular y analizar sistemas fotovoltaicos desde MATLAB. También, permite determinar el impacto de las plantas de generación de energía solar en estudios de flujos de carga en sistemas de distribución y la implementación de algoritmos de optimización.

### Abstract

Advances in technology cannot be conceived without the use of electrical energy and this energy is adapted to every need. Today, there are thousands of devices that use electricity as an energy source, either in the form of AC or DC current; this is the reason that has caused a large increase in demand for this service. Because of this, it has prompted the search for new energy sources and new systems of electricity production. In this work the practical implementation of an interface between MATLAB and OPENDSS software is presented to simulate photovoltaic systems. Thus, the interface can simulate and analyze photovoltaic systems from MATLAB. Furthermore, this allows determining the impact of the solar power generation plants on load flow studies of the distribution systems and the implementation of optimization algorithms.

Palabras Clave **Efecto fotovoltaico; Análisis**; Punto de máxima potencia.

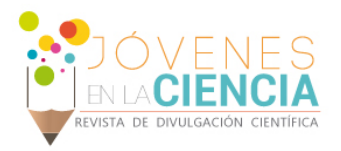

### **INTRODUCCIÓN**

La electricidad es una de las formas de energía más versátiles y que mejor se adaptan a cada necesidad. Su utilización está tan extendida que difícilmente. Existen distintos sistemas de producción de electricidad: centrales hidráulicas, centrales térmicas, centrales nucleares. Debido a que no contribuye al incremento del efecto invernadero y a que la energía primaria que utiliza es un recurso natural gratuito y abundante (Irradiación solar), la generación de energía eléctrica mediante energía solar es una de las energías renovables con más desarrollo tecnológico en nuestra sociedad. En este tipo de energía renovable la luz solar es convertida directamente a electricidad mediante el uso de celdas solares [1]. Existen lo que son los sistemas conectados a red y los sistemas aislados.

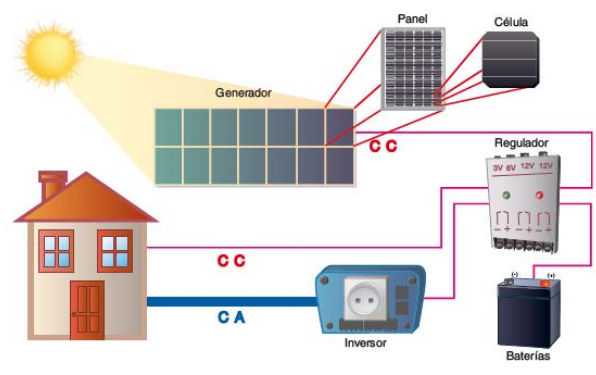

**IMAGEN 1: Elementos de una instalación fotovoltaica [1].**

**Celda solar:** elemento principal de cualquier instalación de energía solar, es el generador. Se caracteriza por convertir la energía solar en eléctrica. Su funcionamiento se basa en el efecto fotovoltaico. Existe una potencia máxima  $P_m$  que se entregará cuando la celda esté conectada a una carga esto hace que los valores de tensión y corriente varíen y siempre sean menores que la corriente de corto circuito y la tensión de circuito abierto.

**Panel solar:** está formado por un conjunto de celdas conectadas eléctricamente, encapsuladas y montadas sobre una estructura de soporte.

**Regulador:** tiene como misión evitar situaciones de carga y sobredescarga de la batería, con el fin de alargar su vida útil. El regulador trabaja en dos zonas, en la parte relacionada con la carga

garantiza una carga suficiente para la batería y evita situaciones de sobrecarga, y en la parte de descarga asegura el suministro diario de electricidad para evitar la descarga excesiva de la batería.

*B***aterías:** dispositivos capaces de transformar la energía química eléctrica. Las baterías son recargadas desde la electricidad generada por los paneles solares, a través del regulador de carga, y pueden entregar su energía a la salida de la instalación, donde será consumida.

**Inversor:** se encarga de convertir la corriente continua generada por el panel solar en corriente alterna, esta debe ser igual a la que entrega la red eléctrica, 127V y 60Hz. Es un elemento imprescindible en instalaciones conectadas a la red debido a que debe sincronizar la onda eléctrica generada con la de la corriente eléctrica de la red para que su compatibilidad sea total. [1]

# **MATERIALES Y MÉTODOS**

En este trabajo se presenta el análisis de un sistema fotovoltaico de generación de energía eléctrica utilizando una interfaz entre MATLAB y el software OPENDSS el cual permite analizar sistemas de distribución con integración de generación distribuida [2].

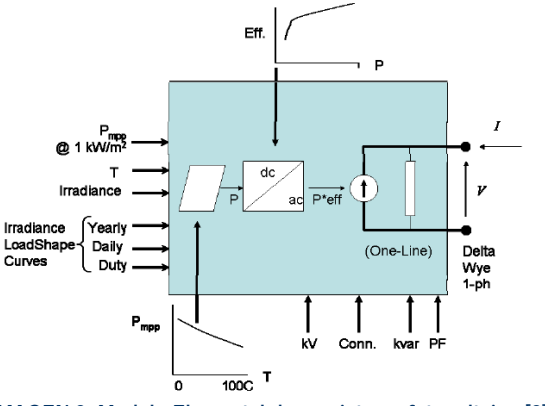

**IMAGEN 2: Modelo Elemental de un sistema fotovoltaico [2].** 

En la Imagen 2 se muestra el modelo elemental de sistemas fotovoltaicos que utiliza OPENDSS, el cual es capaz de encontrar el punto máximo de potencia (mpp). Esto simplifica el modelo de los componentes individuales (panel e inversor) y

1118

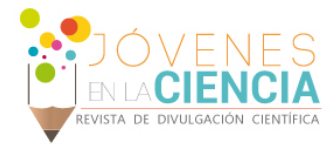

puede ser adecuado para estudios del impacto para la mayoría de las conexiones.

A continuación, se muestra el código desarrollado en MATLAB de la interfaz para la simulación del sistema fotovoltaico:

clear all

Este comando es utilizado al principio del código con el fin de borrar todas las variables globales que existan en la memoria.

DSSObj = actxserver('OpenDSSengine.DSS');

Este comando se utiliza para llamar al programa OPENDSS y así poder vincular ambos programas. DSSObj es un objeto definido como tipo OpenDSSEngine.DSS. Se utiliza para accesar a todos los métodos y propiedades de la interface DSS. Crea una nueva instancia de la interfaz DSS.

DSSStartOK = DSSObj.Start(0);

Con esta función permite iniciar el OpenDSS. Devuelve un valor booleano que nos indica el éxito del inicio. Si el valor booleano es 0 imprime un mensaje que significa que ha habido un error en el proceso de inicialización del código de OPENDSS.

DSSText = DSSObj.Text;

Función necesaria para iniciar la interfaz de texto. Permite accesar a la interface de texto, a través de la cual los comandos de texto estándar de OpenDSS se pueden enviar y se puede recuperar mensajes.

if DSSStartOK

En esta línea de código se inicia una sentencia if la cual trabaja con el valor que se regresa en la línea DSSStartOK = DSSObj.Start(0); pues al regresar un valor distinto de 0 el programa comienza a realizar lo que se le ha programado, esta función se compone de una segunda parte que será evaluada más adelante.

DSSText.command='Compile (C:\Users\Bernardo Q\Documents\FIMEE\Verano\_2016\Open\_DS S\PVSystem500kw.dss)';

Con esta línea se especifica la ubicación del archivo que se manda llamar; es importante verificar que sea la dirección correcta pues en caso de que exista algún error el archivo no podrá abrir; se selecciona el archivo específico que se correrá con el programa OPENDSS.

DSSCircuit=DSSObj.ActiveCircuit;

Regresa una interface de tipo circuito que apunta al circuito activo. Con esta línea se pueden editar las propiedades de distintos elementos en un circuito, así como toda clase de elementos en el OPENDSS. Es posible editar las propiedades de varios elementos utilizando distintas herramientas, también es posible editar los parámetros para un elemento específico.

DSSSolution=DSSCircuit.Solution;

Este comando se utiliza para el control del proceso de solución. También permite la observación y monitoreo del circuito, reporta la solución en un tiempo que se haya establecido.

DSSText.Command='Set MaxControlIter=30';

Con esta línea se utiliza la sintaxis Command la cual declara una acción a realizar, en este caso se especifica un control de iteraciones.

DSSSolution.Solve

Con esta línea se comienza a correr la solución, es importante decir que esta línea no implica que la solución sea mostrada en alguna ventana pues sólo se realiza la solución, más delante se verá como mostrar los resultados que se obtienen a partir de esta solución.

DSSText.Command='new monitor.m1 PVSystem.PV 1 mode=1 ppolar=no'; DSSText.Command='new monitor.m2 PVSystem.PV 1';

1119

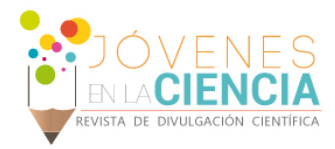

DSSText.Command='new monitor.m3 PVSystem.PV 1 mode=3 ppolar=no';

El objetivo de estas líneas es declarar tres monitores en los cuales se guardan distintos valores, en el monitor 1 y 3 se puede ver que se utilizan distintos parámetros que son separados por espacios en blanco. En este caso PVSystem.PV es el nombre del elemento de circuito en el que se colocará el monitor. El número 1 indica el número de terminal a la que se conectará el monitor. El número asignado a mode indica el tipo de cantidades que el monitor guardará: voltajes y corrientes ó potencias.

DSSText.Command='solve mode=daily';

En esta línea se establece que el análisis debe ser en un periodo diario, esto implica que existirán distintos resultados a lo largo del periodo de un día.

DSSText.Command='show mon m1'; DSSText.Command='show mon m2'; DSSText.Command='show mon m3';

Con estos comandos lo que hacemos es mostrar lo que son los monitores.

```
DSSText.Command='Export monitors m1';
DSSText.Command='Plot monitor object= 
m1 channels=(1 )';
DSSText.Command='Export monitors m2';
DSSText.Command='Plot monitor object= 
m2 channels=(1)';
DSSText.Command='Export monitors m2';
DSSText.Command='Plot monitor object= 
m2 channels=(9 )';
DSSText.Command='Export monitors m3';
DSSText.Command='Plot monitor object= 
m3 channels=(2)';
```
Para cada monitor se envía lo que es su respectivo valor, entonces se grafican los datos que se encuentran en cada canal, en este caso el monitor 1 grafica el canal 1. En el caso del comando export se crean archivos .txt en los cuales se guardan los valores para su análisis.

*Código del archivo de datos para la planta de generación fotovoltaica*

#### **clear**

**New Circuit.PVSystem basekv=12.47 Isc3=1000 Isc1=900 // P-T curve is per unit of rated Pmpp vs temperature // This one is for a Pmpp stated at 25 deg New XYCurve.MyPvsT npts=4 xarray=[0 25 75 100] yarray=[1.2 1.0 0.8 0.6] // efficiency curve is per unit eff vs per unit power New XYCurve.MyEff npts=4 xarray=[.1 .2 .4 1.0] yarray=[.86 .9 .93 .97] // per unit irradiance curve (per unit if "irradiance" property) New Loadshape.MyIrrad npts=24 interval=1 mult=[0 0 0 0 0 0 .1 .2 .3 .5 .8 .9 1.0 1.0 .99 .9 .7 .4 .1 0 0 0 0 0] // 24-hr temp shape curve New Tshape.MyTemp npts=24 interval=1 temp=[25, 25, 25, 25, 25, 25, 25, 25, 35, 40, 45, 50 60 60 55 40 35 30 25 25 25 25 25 25] // \*\*\*\* plot tshape object=mytemp // take the default line New Line.line1 Bus1=sourcebus bus2=PVbus Length=2 // pv definition New PVSystem.PV phases=3 bus1=PVbus kV=12.47 kVA=500 irrad=0.8 Pmpp=500 ~ temperature=25 PF=1 effcurve=Myeff P-TCurve=MyPvsT ~ Daily=MyIrrad TDaily=MyTemp set voltagebases=[12.47] calcv**

## **RESULTADOS Y DISCUSIÓN**

A continuación, se muestran los resultados que se obtienen a partir del análisis de un sistema fotovoltaico:

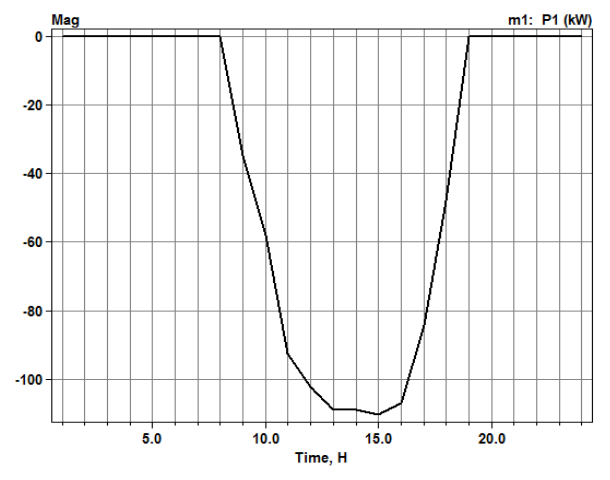

**IMAGEN 3: Curva de Potencia entregada por el panel.**

En esta curva se muestra la potencia de una sola fase que es generada por el sistema fotovoltaico y

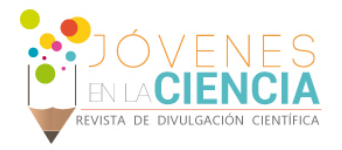

que se encuentra en las terminales, es una potencia negativa debido a que se entrega para ser aprovechada por una carga, se observa que existe un punto en el que no existe potencia alguna debido a que está va en aumento a causa de la intensidad de los rayos del sol. El punto de generación comienza alrededor de las 7 horas y culmina alrededor de las 19 horas que es el punto en el que ya no existe generación alguna, también hay un punto donde hay una generación máxima y se puede observar que va en aumento poco a poco a partir desde las 7 horas

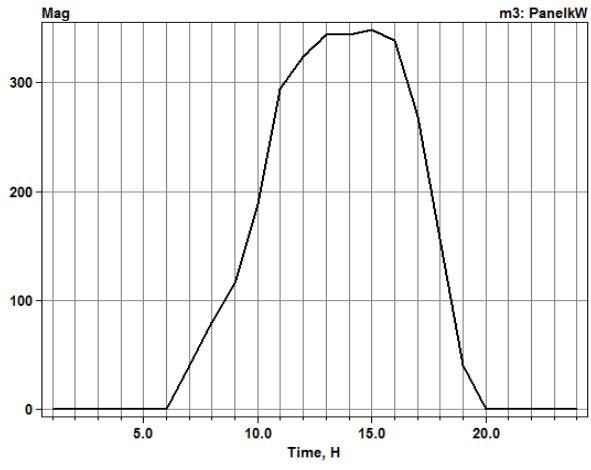

**IMAGEN 4: Curva de Potencia generada por el panel.**

Al igual que la curva de la potencia que entrega un sistema fotovoltaico, en la curva de potencia generada por el panel se observa que a medida que la intensidad luminosa de los rayos del sol aumenta, la potencia generada también va aumentando y después va decreciendo conforme las horas avanzan y los rayos del sol pierden intensidad. Es importante señalar que a suma de las potencias iguales de las tres fases del sistema fotovoltaico (IMAGEN 3) es aproximadamente a la potencia del panel fotovoltaico (IMAGEN 4). Sin embargo, la potencia a la salida del sistema es menor debido a la eficiencia del convertidor.

En la tabla se muestran los valores numéricos obtenidos del panel, haciendo una comparación con las curvas de potencia se comprueba que en las horas de mayor irradiación existen valores mayores de potencia, esto es de las 11 a las 15 horas pues fuera de estos tiempos los valores decrecen e incluso en la eficiencia y factor de potencia existe una correspondencia pues en ambos casos se obtiene un valor entero ya que en

las horas que se encuentra este valor no existe generación alguna, en cambio en los puntos donde comienza a generar se ven afectados la eficiencia y factor de potencia.

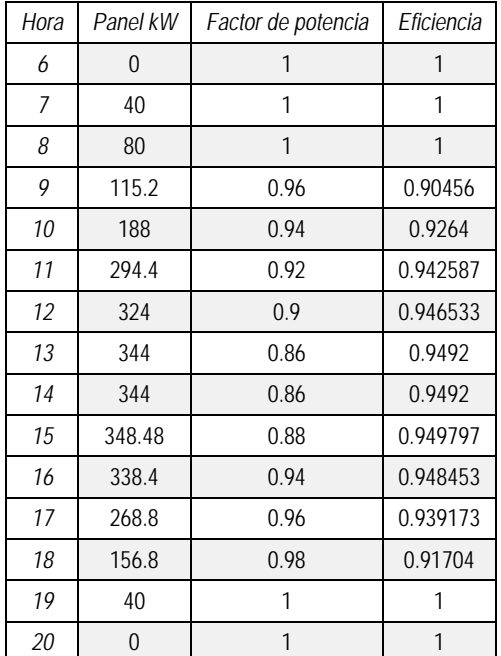

#### **Tabla 1 Valores obtenidos**

### **CONCLUSIONES**

Se desarrolló una interfaz en MATLAB para simular sistemas fotovoltaicos desde OPENDSS. El modelo del sistema fotovoltaico utilizado en OPENDSS puede ser utilizado en sistemas de distribución para determinar el impacto de la energía solar en la operación del sistema.

### **REFERENCIAS**

[1] Tomás Díaz Corcobado; Guadalupe Carmona Rubio, (2010), Instalaciones solares fotovoltaicas (1° ed.), España, McGraw Hill Interamericana de España.

[2] http://smartgrid.epri.com/SimulationTool.aspx

1121